# **Barnardo's Room and Hotdesk Booking System (YAROOMS)**

## **How to Access**

To support the move to Working From Anywhere we have made access to the system as flexible as possible and it can be accessed a number of ways to suit individual preferences and needs.

### **Install from Company Portal or access via OKTA**

The app can be installed from Company Portal and accessed via the Start Menu (Left) and the app has been assigned to everyone via OKTA so this will show in your list of apps there (Right). Both these options will take you to the web application and will allow Single Sign on via OKTA.

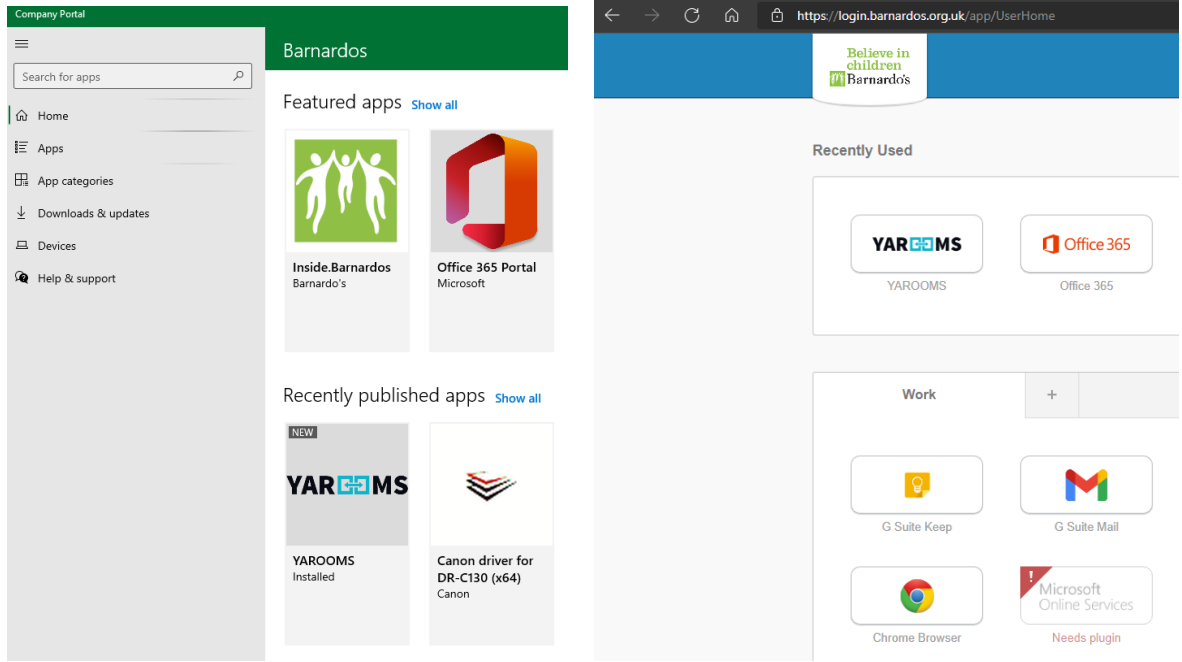

## **Access via Microsoft Teams**

We have also made the app available within Microsoft Teams so if you are already have the Teams application open there is no need to open the YAROOMS app separately. You will see the YAROOMS Icon on the left hand menu and the app will open within the Teams environment.

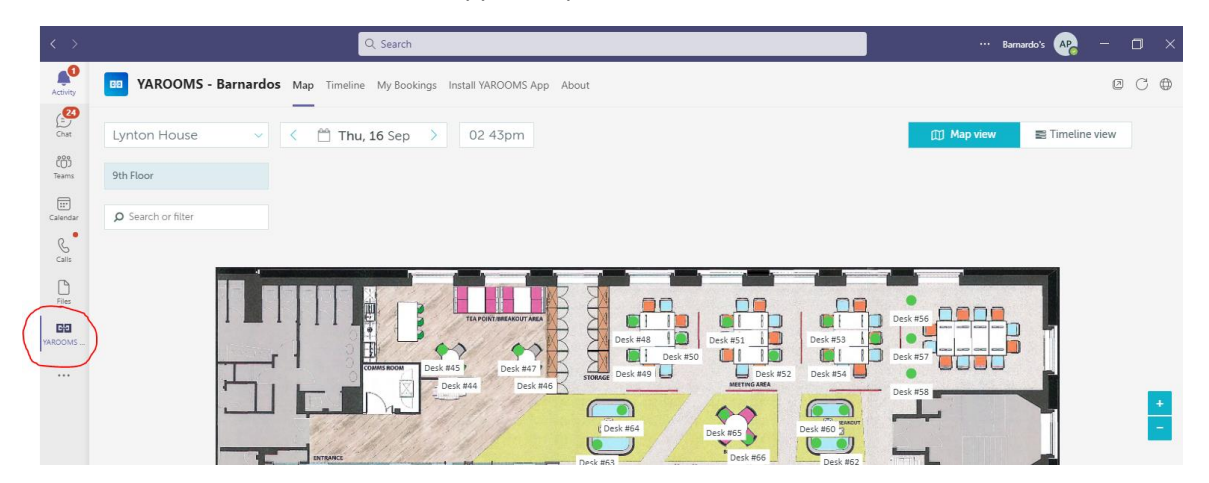

#### **Access via a Mobile Device**

Finally the app is also available as a Mobile app on iPhones and Android devices allowing you to create, cancel or Check-in to bookings when on the go. The instructions on how to install this are;

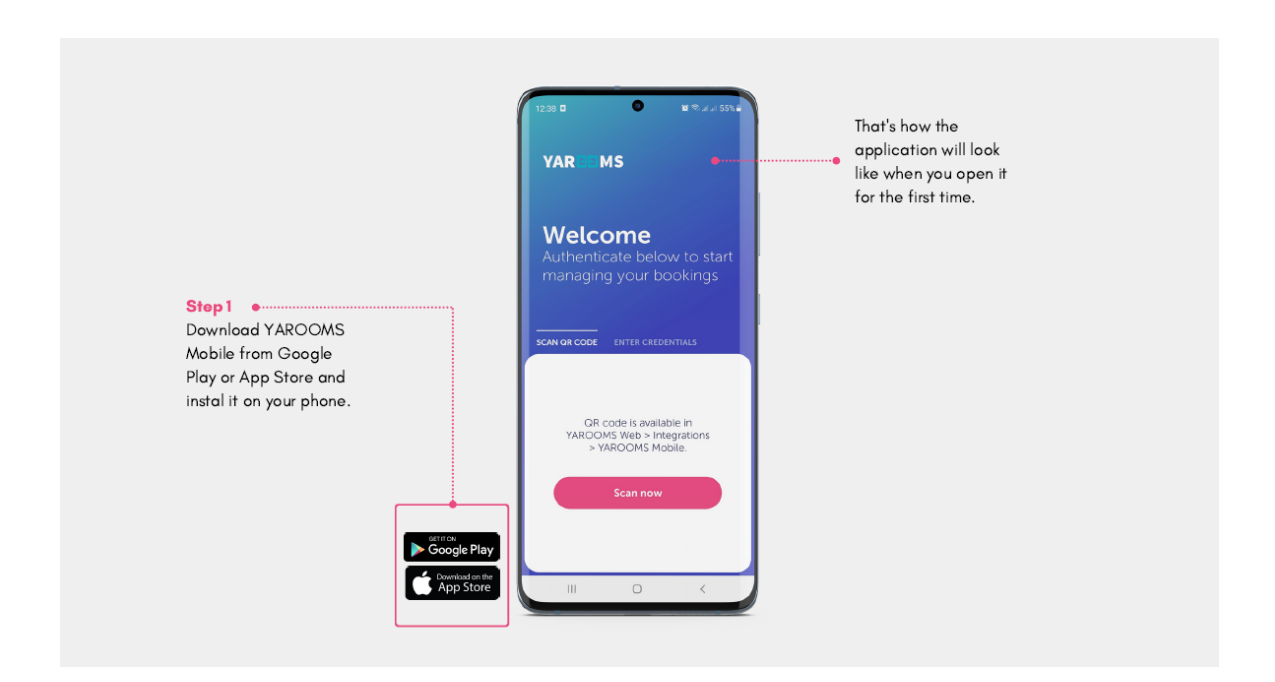

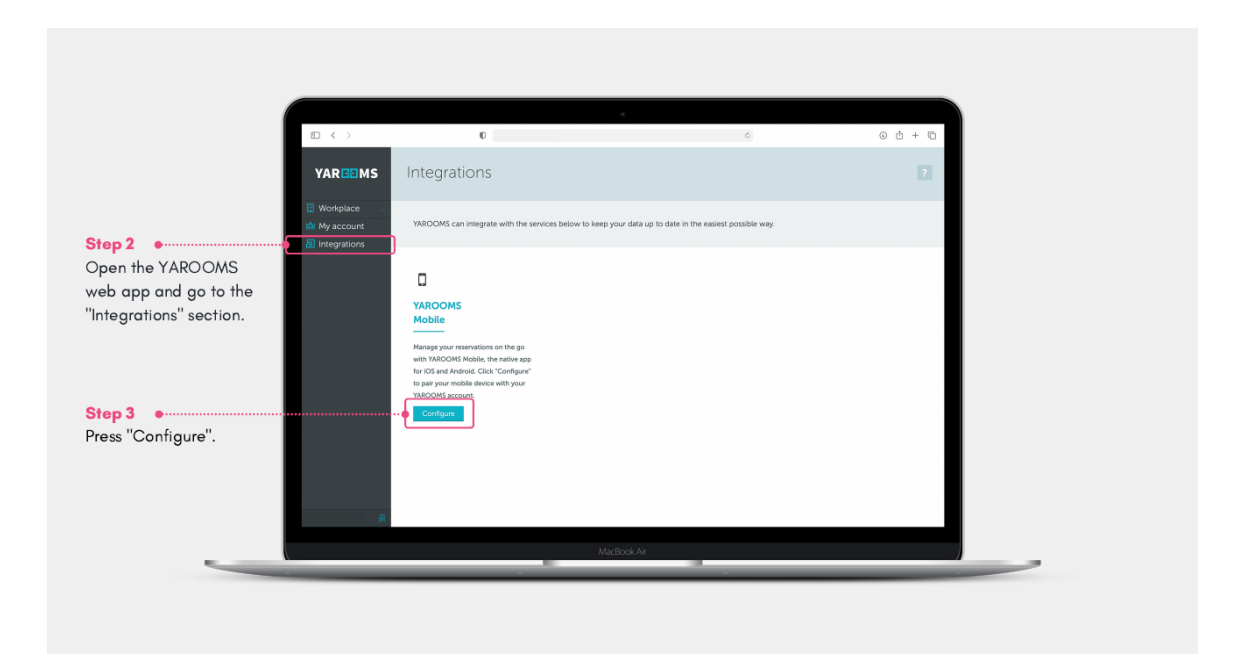

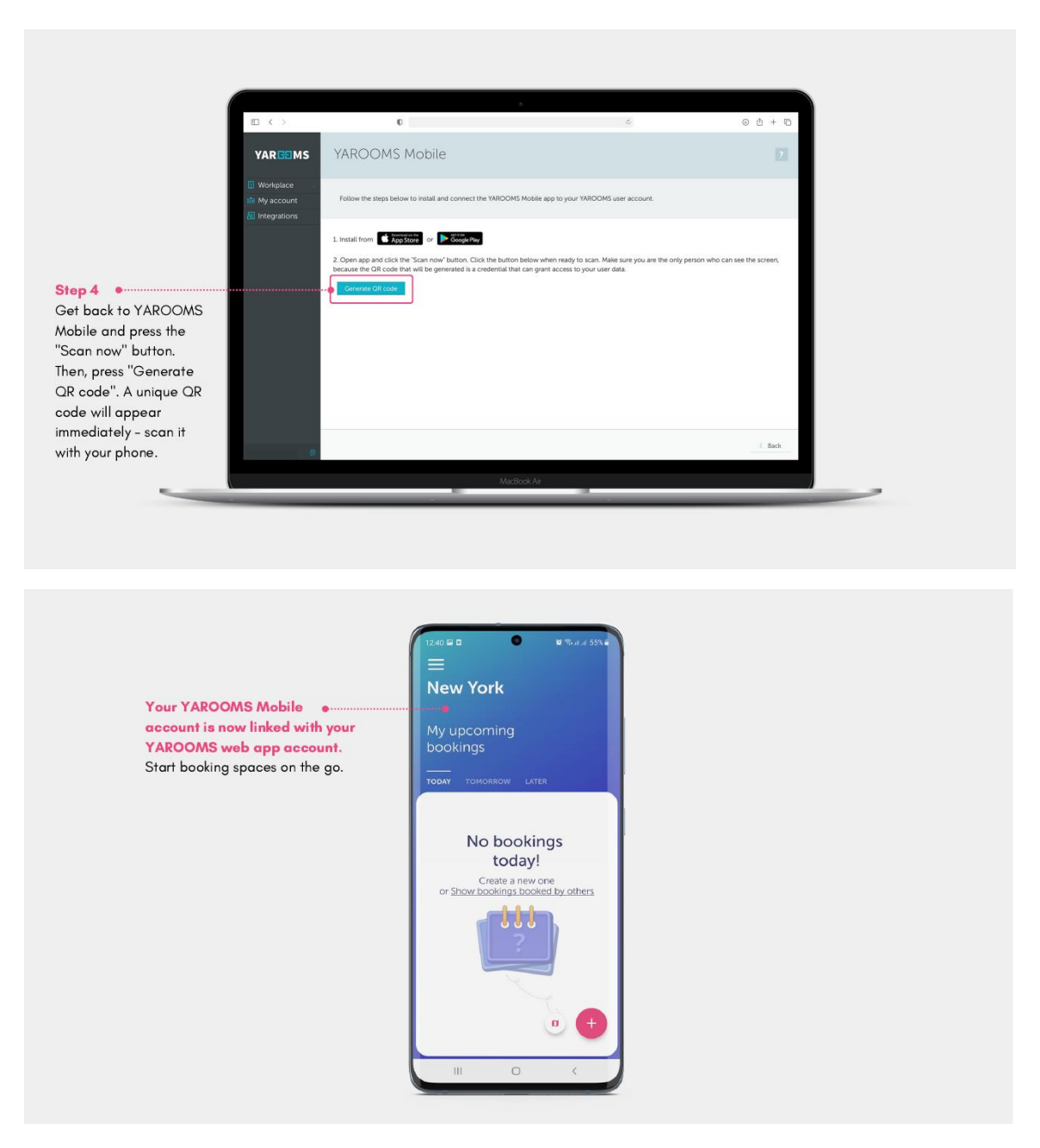

#### **Checking In and Out**

It is important that you **'Check-in'** to the resource you have booked when you start using it or the booking will be cancelled after a period of time and the resource will become available for someone else to book.

This can be done by going to 'My Bookings' or by clicking directly on the resource you have booked.

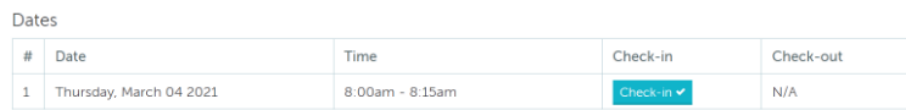

NOTE- If you finish your meeting or desk booking early, please 'Check-Out' so the resource becomes available for others to book.